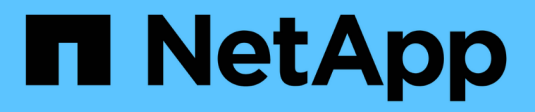

## **Einrichtung von FlexGroup Volume** ONTAP 9

NetApp April 24, 2024

This PDF was generated from https://docs.netapp.com/de-de/ontap/flexgroup/creation-workflow-task.html on April 24, 2024. Always check docs.netapp.com for the latest.

# **Inhalt**

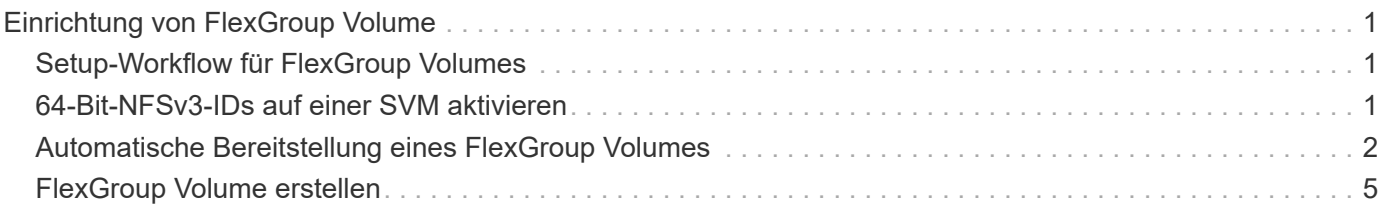

# <span id="page-2-0"></span>**Einrichtung von FlexGroup Volume**

## <span id="page-2-1"></span>**Setup-Workflow für FlexGroup Volumes**

Sie können entweder ein FlexGroup Volume bereitstellen, bei dem ONTAP die Aggregate automatisch basierend auf den Best Practices für eine optimale Performance wählt. Alternativ können Sie ein FlexGroup Volume erstellen, indem Sie die Aggregate manuell auswählen und für den Datenzugriff konfigurieren.

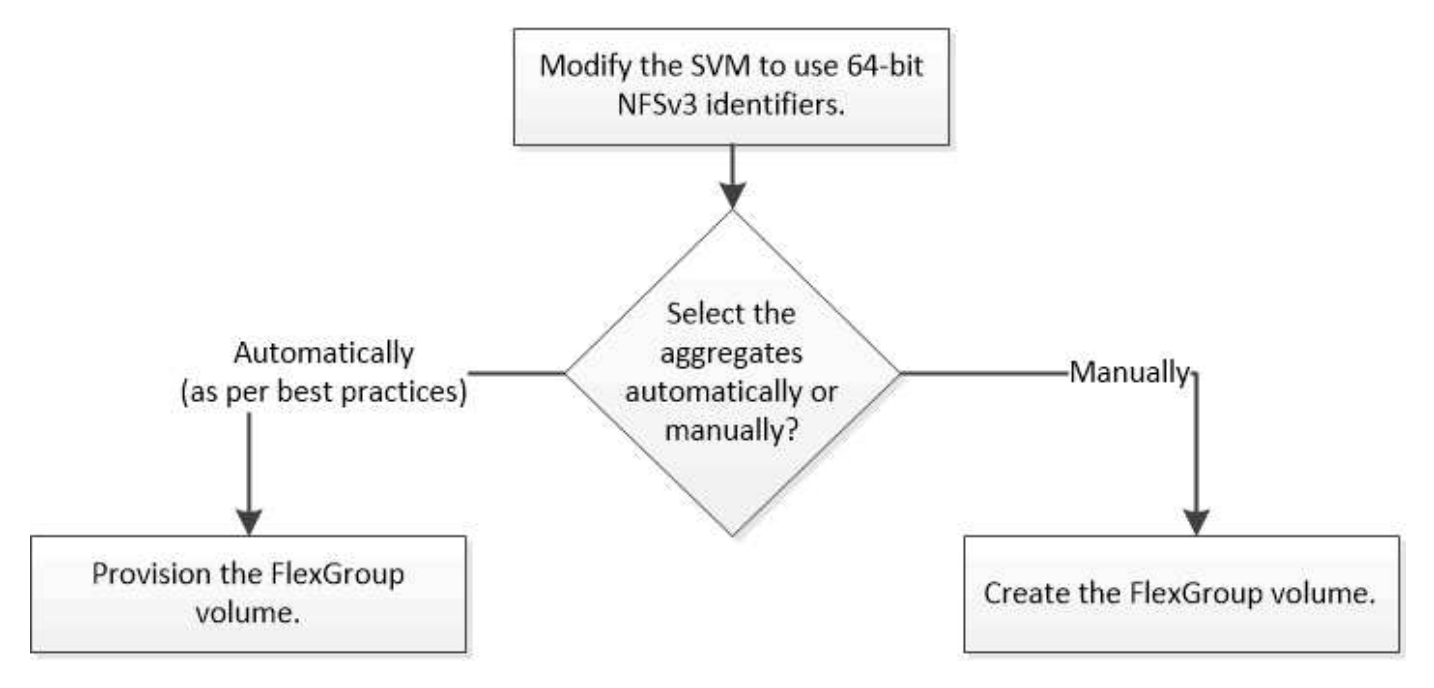

### **Was Sie benötigen**

Die SVM muss mit NFS und SMB in die Liste der zugelassenen Protokolle für die SVM aufgenommen worden sein.

### **Über diese Aufgabe**

Ein FlexGroup-Volume kann automatisch nur auf Clustern mit maximal vier Nodes bereitgestellt werden. Bei Clustern mit mehr als vier Nodes müssen Sie ein FlexGroup Volume manuell erstellen.

# <span id="page-2-2"></span>**64-Bit-NFSv3-IDs auf einer SVM aktivieren**

Um eine hohe Anzahl von FlexGroup Volumes zu unterstützen und Datei-ID-Kollisionen zu vermeiden, sollten Sie die 64-Bit-Dateikennungen auf der SVM aktivieren, auf der das FlexGroup Volume erstellt werden muss.

### **Schritte**

- 1. Melden Sie sich bei der erweiterten Berechtigungsebene an: set -privilege advanced
- 2. Ändern Sie die SVM, um 64-Bit-NFSv3-FSIDs und Datei-IDs zu verwenden: vserver nfs modify -vserver svm name -v3-64bit-identifiers enabled

```
cluster1::*> vserver nfs modify -vserver vs0 -v3-64bit-identifiers
enabled
Warning: You are attempting to increase the number of bits used for
NFSv3
           FSIDs and File IDs from 32 to 64 on Vserver "vs0". This could
           result in older client software no longer working with the
volumes
           owned by Vserver "vs0".
Do you want to continue? {y|n}: y
Warning: Based on the changes you are making to the NFS server on
Vserver
           "vs0", it is highly recommended that you remount all NFSv3
clients
           connected to it after the command completes.
Do you want to continue? {y|n}: y
```
#### **Nachdem Sie fertig sind**

Alle Clients müssen neu eingebunden werden. Dies ist erforderlich, da sich die Filesystem-IDs ändern und die Clients beim Versuch, NFS-Vorgänge auszuführen, möglicherweise veraltete Meldungen erhalten.

### <span id="page-3-0"></span>**Automatische Bereitstellung eines FlexGroup Volumes**

Sie können ein FlexGroup Volume automatisch bereitstellen. ONTAP erstellt und konfiguriert ein FlexGroup Volume durch die automatische Auswahl der Aggregate. Aggregate werden basierend auf den Best Practices zur Optimierung der Performance ausgewählt.

#### **Was Sie benötigen**

Jeder Node im Cluster muss mindestens ein Aggregat aufweisen.

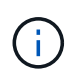

Um ein FlexGroup Volume für FabricPool in ONTAP 9.5 zu erstellen, muss jeder Knoten mindestens ein Aggregat haben, das FabricPool ist.

#### **Über diese Aufgabe**

ONTAP wählt zwei Aggregate mit dem größten nutzbaren Speicherplatz auf jedem Node zur Erstellung des FlexGroup Volume aus. Wenn nicht zwei Aggregate verfügbar sind, wählt ONTAP ein Aggregat pro Node aus, um das FlexGroup Volume zu erstellen.

#### **Schritte**

1. Bereitstellen des FlexGroup Volume:

Sie verwenden… Befehl

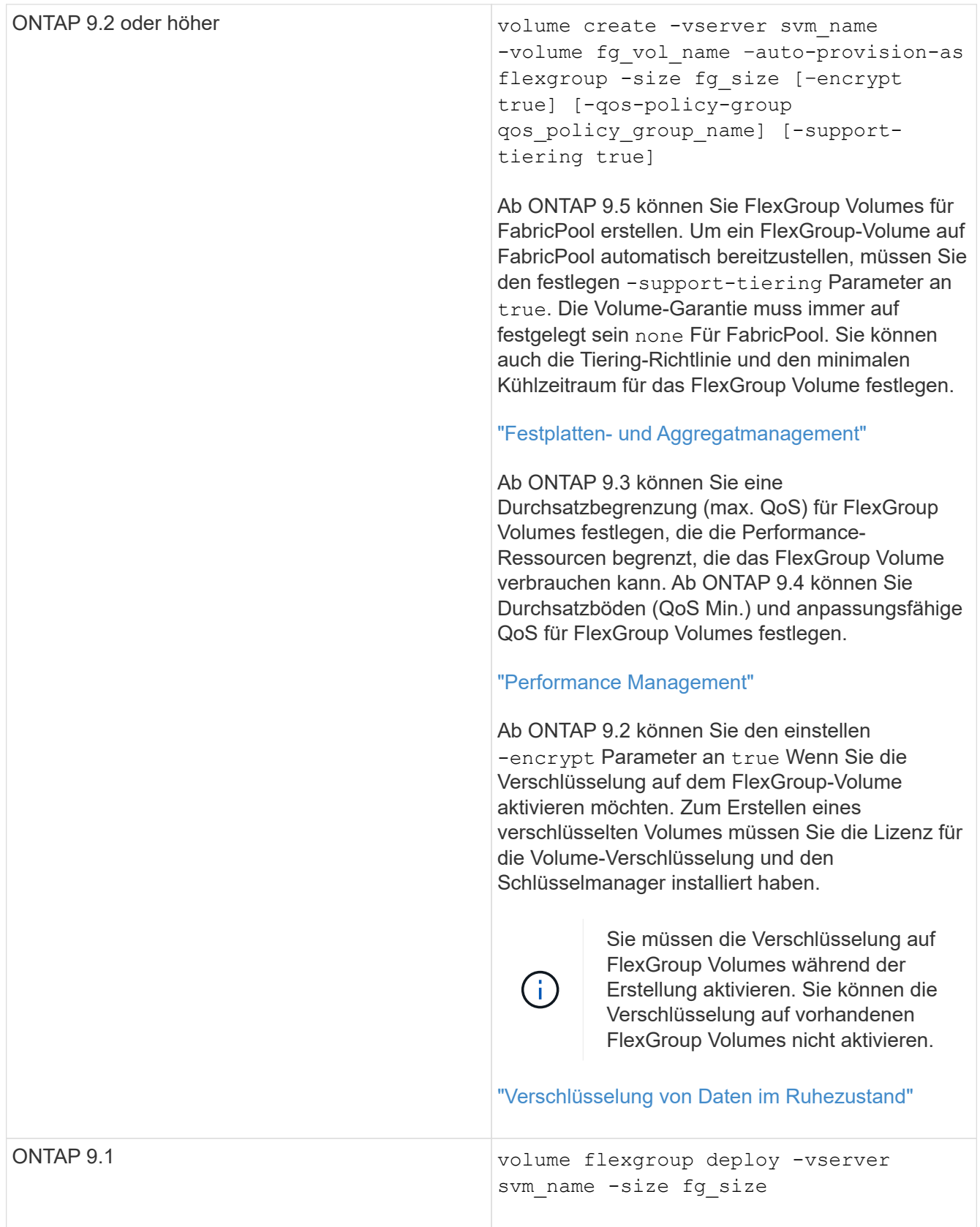

Der size Der Parameter gibt die Größe des FlexGroup-Volume in KB, MB, GB, TB oder PB an.

Das folgende Beispiel zeigt, wie ein FlexGroup Volume mit einer Größe von 400 TB in ONTAP 9.2 bereitgestellt wird:

```
cluster-1::> volume create -vserver vs0 -volume fg –auto-provision-as
flexgroup -size 400TB
Warning: The FlexGroup "fg" will be created with the following number of
constituents of size 25TB: 16.
The constituents will be created on the following aggregates:
aggr1,aggr2
Do you want to continue? \{y|n\}: y
[Job 34] Job succeeded: Successful
```
Das folgende Beispiel zeigt, wie eine QoS-Richtliniengruppe für eine Durchsatzobergrenze erstellt und wie sie auf ein FlexGroup Volume angewendet wird:

cluster1::> qos policy-group create -policy group pg-vs1 -vserver vs1 -max-throughput 5000iops

cluster-1::> volume create -vserver vs0 -volume fg –auto-provision-as flexgroup -size 400TB -qos-policy-group pg-vs1 Warning: The FlexGroup "fg" will be created with the following number of constituents of size 25TB: 16. The constituents will be created on the following aggregates: aggr1,aggr2 Do you want to continue? {y|n}: y [Job 34] Job succeeded: Successful

Das folgende Beispiel zeigt, wie ein FlexGroup Volume mit der Größe 400 TB auf Aggregaten in FabricPool in ONTAP 9.5 bereitgestellt wird:

cluster-1::> volume create -vserver vs0 -volume fg –auto-provision-as flexgroup -size 400TB -support-tiering true -tiering-policy auto Warning: The FlexGroup "fg" will be created with the following number of constituents of size 25TB: 16. The constituents will be created on the following aggregates: aggr1,aggr2 Do you want to continue? {y|n}: y [Job 34] Job succeeded: Successful

Das FlexGroup Volume wird mit acht Komponenten auf jedem Node im Cluster erstellt. Die Komponenten werden auf jedem Node gleich zwischen den beiden größten Aggregaten verteilt.

Standardmäßig wird das FlexGroup Volume mit erstellt volume Einstellung für Speicherplatzzusagen außer in AFF Systemen. Bei AFF Systemen wird standardmäßig das FlexGroup Volume mit erstellt none Speicherplatzgarantie:

2. Mounten Sie das FlexGroup Volume mit einem Verbindungspfad: volume mount -vserver vserver name -volume vol name -junction-path junction path

```
cluster1::> volume mount -vserver vs0 -volume fg2 -junction-path /fg2
```
#### **Nachdem Sie fertig sind**

Sie sollten das FlexGroup-Volume vom Client mounten.

Wenn Sie ONTAP 9.6 oder früher ausführen und wenn die Storage Virtual Machine (SVM) sowohl NFSv3 als auch NFSv4 konfiguriert ist, kann das Mounten des FlexGroup Volumes vom Client fehlschlagen. In diesen Fällen müssen Sie beim Mounten des FlexGroup-Volume vom Client explizit die NFS-Version angeben.

```
# mount -t nfs -o vers=3 192.53.19.64:/fg2 /mnt/fg2
# ls /mnt/fg2
file1 file2
```
### <span id="page-6-0"></span>**FlexGroup Volume erstellen**

Sie können ein FlexGroup Volume erstellen, indem Sie manuell die Aggregate auswählen, auf denen das FlexGroup Volume erstellt werden muss. Anschließend wird die Anzahl der Komponenten für jedes Aggregat angegeben.

#### **Über diese Aufgabe**

Für die Erstellung eines FlexGroup Volume müssen Sie den in den Aggregaten erforderlichen Speicherplatz kennen.

Wenn Sie ein FlexGroup Volume erstellen, müssen Sie die folgenden Richtlinien berücksichtigen, um mit einem FlexGroup Volume die besten Performance-Ergebnisse zu erzielen:

• Ein FlexGroup Volume sollte nur Aggregate umfassen, die sich auf identischen Hardwaresystemen befinden.

Der Einsatz identischer Hardwaresysteme ermöglicht eine vorhersehbare Performance für das gesamte FlexGroup Volume.

• Ein FlexGroup Volume sollte Aggregate mit demselben Festplattentyp und RAID-Gruppenkonfigurationen umfassen.

Um eine konsistente Performance zu erzielen, müssen alle Aggregate aus allen SSDs, HDDs oder allen hybriden Aggregaten bestehen. Außerdem sollten die Aggregate im FlexGroup Volume die gleiche Anzahl an Laufwerken und RAID-Gruppen aufweisen.

• Ein FlexGroup Volume kann Teile eines Clusters umfassen.

Ein FlexGroup Volume muss nicht so konfiguriert werden, dass er den gesamten Cluster umfasst, sondern kann daher die verfügbaren Hardware-Ressourcen besser nutzen.

• Bei der Erstellung eines FlexGroup Volume ist es am besten, wenn die Aggregate, auf denen das FlexGroup Volume bereitgestellt wird, folgende Merkmale aufweisen:

- Ungefähr der gleiche freie Speicherplatz sollte über mehrere Aggregate verfügbar sein, besonders bei Thin Provisioning.
- Etwa 3 Prozent des freien Speicherplatzes sollten nach der Erstellung des FlexGroup Volume für aggregierte Metadaten reserviert werden.
- Bei FAS Systemen ist es am besten, zwei Aggregate pro Node zu verwenden. Und für AFF Systeme ist ein Aggregat pro Node für das FlexGroup Volume erforderlich.
- Jedes FlexGroup Volume sollte mindestens acht Komponenten erstellen, die auf zwei oder mehr Aggregaten auf FAS Systemen und über ein oder mehrere Aggregate auf AFF Systemen verteilt sind.

#### **Bevor Sie beginnen**

• Ab ONTAP 9.13.1 können Sie Volumes mit aktivierten Kapazitätsanalysen und Aktivitätsverfolgung erstellen. Um die Kapazitäts- oder Aktivitätsverfolgung zu aktivieren, geben Sie das ein volume create Befehl mit -analytics-state Oder -activity-tracking-state Auf einstellen on.

Weitere Informationen zur Kapazitätsanalyse und Aktivitätsverfolgung finden Sie unter [Dateisystemanalyse](https://docs.netapp.com/de-de/ontap/task_nas_file_system_analytics_enable.html) [Aktivieren](https://docs.netapp.com/de-de/ontap/task_nas_file_system_analytics_enable.html).

#### **Schritte**

- 1. Erstellung des FlexGroup Volume: volume create -vserver svm name -volume flexgroup name -aggr-list aggr1,aggr2,.. -aggr-list-multiplier constituents per aggr -size fg size [-encrypt true] [-qos-policy-group qos\_policy\_group\_name]
	- Der -aggr-list Der Parameter gibt die Liste der Aggregate an, die für FlexGroup Volume-Komponenten verwendet werden sollen.

Jeder Eintrag in der Liste erstellt eine Komponente im angegebenen Aggregat. Sie können ein Aggregat mehrmals angeben, damit mehrere Komponenten auf dem Aggregat erstellt werden.

Für eine konsistente Performance im FlexGroup Volume müssen alle Aggregate denselben Festplattentyp und dieselbe Konfiguration der RAID-Gruppen verwenden.

◦ Der -aggr-list-multiplier Parameter gibt die Anzahl der Wiederholungen über die Aggregate an, die mit dem aufgeführt sind -aggr-list Parameter beim Erstellen eines FlexGroup-Volumes.

Der Standardwert des -aggr-list-multiplier Der Parameter ist 4.

- Der size Der Parameter gibt die Größe des FlexGroup-Volume in KB, MB, GB, TB oder PB an.
- Ab ONTAP 9.5 können Sie FlexGroup Volumes für FabricPool erstellen, die nur alle SSD-Aggregate verwenden.

Um ein FlexGroup Volume für FabricPool zu erstellen, wurden alle mit dem angegebenen Aggregate angegeben -aggr-list Der Parameter muss FabricPool sein. Die Volume-Garantie muss immer auf festgelegt sein none Für FabricPool. Sie können auch die Tiering-Richtlinie und den minimalen Kühlzeitraum für das FlexGroup Volume festlegen.

#### [Festplatten- und Aggregatmanagement](https://docs.netapp.com/de-de/ontap/disks-aggregates/index.html)

◦ Ab ONTAP 9.4 können Sie Durchsatzböden (QoS Min.) und anpassungsfähige QoS für FlexGroup Volumes festlegen.

- Ab ONTAP 9.3 können Sie eine Durchsatzbegrenzung (max. QoS) für FlexGroup Volumes festlegen, die die Performance-Ressourcen begrenzt, die das FlexGroup Volume verbrauchen kann.
- Ab ONTAP 9.2 können Sie den einstellen -encrypt Parameter an true Wenn Sie die Verschlüsselung auf dem FlexGroup-Volume aktivieren möchten.

Zum Erstellen eines verschlüsselten Volumes müssen Sie die Lizenz für die Volume-Verschlüsselung und den Schlüsselmanager installiert haben.

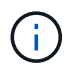

Sie müssen die Verschlüsselung auf FlexGroup Volumes während der Erstellung aktivieren. Sie können die Verschlüsselung auf vorhandenen FlexGroup Volumes nicht aktivieren.

["Verschlüsselung von Daten im Ruhezustand"](https://docs.netapp.com/de-de/ontap/encryption-at-rest/index.html)

```
cluster-1::> volume create -vserver vs0 -volume fg2 -aggr-list
aggr1,aggr2,aggr3,aggr1 -aggr-list-multiplier 2 -size 500TB
Warning: A FlexGroup "fg2" will be created with the following number of
constituents of size 62.50TB: 8.
Do you want to continue? {y|n}: y
[Job 43] Job succeeded: Successful
```
Wenn Sie im vorherigen Beispiel das FlexGroup Volume für FabricPool erstellen möchten, müssen alle Aggregate (aggr1, aggr2 und aggr3) Aggregate in FabricPool sein. Mounten Sie das FlexGroup Volume mit einem Verbindungspfad: volume mount -vserver vserver\_name -volume vol\_name -junction -path junction path

cluster1::> volume mount -vserver vs0 -volume fg2 -junction-path /fg

#### **Nachdem Sie fertig sind**

Sie sollten das FlexGroup-Volume vom Client mounten.

Wenn Sie ONTAP 9.6 oder früher ausführen und wenn die Storage Virtual Machine (SVM) sowohl NFSv3 als auch NFSv4 konfiguriert ist, kann das Mounten des FlexGroup Volumes vom Client fehlschlagen. In diesen Fällen müssen Sie explizit die NFS-Version angeben, wenn Sie das FlexGroup-Volume vom Client mounten.

```
# mount -t nfs -o vers=3 192.53.19.64:/fg /mnt/fg2
# ls /mnt/fg2
file1 file2
```
#### **Verwandte Informationen**

["NetApp Technical Report 4571: NetApp FlexGroup Best Practices and Implementation Guide"](http://www.netapp.com/us/media/tr-4571.pdf)

#### **Copyright-Informationen**

Copyright © 2024 NetApp. Alle Rechte vorbehalten. Gedruckt in den USA. Dieses urheberrechtlich geschützte Dokument darf ohne die vorherige schriftliche Genehmigung des Urheberrechtsinhabers in keiner Form und durch keine Mittel – weder grafische noch elektronische oder mechanische, einschließlich Fotokopieren, Aufnehmen oder Speichern in einem elektronischen Abrufsystem – auch nicht in Teilen, vervielfältigt werden.

Software, die von urheberrechtlich geschütztem NetApp Material abgeleitet wird, unterliegt der folgenden Lizenz und dem folgenden Haftungsausschluss:

DIE VORLIEGENDE SOFTWARE WIRD IN DER VORLIEGENDEN FORM VON NETAPP ZUR VERFÜGUNG GESTELLT, D. H. OHNE JEGLICHE EXPLIZITE ODER IMPLIZITE GEWÄHRLEISTUNG, EINSCHLIESSLICH, JEDOCH NICHT BESCHRÄNKT AUF DIE STILLSCHWEIGENDE GEWÄHRLEISTUNG DER MARKTGÄNGIGKEIT UND EIGNUNG FÜR EINEN BESTIMMTEN ZWECK, DIE HIERMIT AUSGESCHLOSSEN WERDEN. NETAPP ÜBERNIMMT KEINERLEI HAFTUNG FÜR DIREKTE, INDIREKTE, ZUFÄLLIGE, BESONDERE, BEISPIELHAFTE SCHÄDEN ODER FOLGESCHÄDEN (EINSCHLIESSLICH, JEDOCH NICHT BESCHRÄNKT AUF DIE BESCHAFFUNG VON ERSATZWAREN ODER -DIENSTLEISTUNGEN, NUTZUNGS-, DATEN- ODER GEWINNVERLUSTE ODER UNTERBRECHUNG DES GESCHÄFTSBETRIEBS), UNABHÄNGIG DAVON, WIE SIE VERURSACHT WURDEN UND AUF WELCHER HAFTUNGSTHEORIE SIE BERUHEN, OB AUS VERTRAGLICH FESTGELEGTER HAFTUNG, VERSCHULDENSUNABHÄNGIGER HAFTUNG ODER DELIKTSHAFTUNG (EINSCHLIESSLICH FAHRLÄSSIGKEIT ODER AUF ANDEREM WEGE), DIE IN IRGENDEINER WEISE AUS DER NUTZUNG DIESER SOFTWARE RESULTIEREN, SELBST WENN AUF DIE MÖGLICHKEIT DERARTIGER SCHÄDEN HINGEWIESEN WURDE.

NetApp behält sich das Recht vor, die hierin beschriebenen Produkte jederzeit und ohne Vorankündigung zu ändern. NetApp übernimmt keine Verantwortung oder Haftung, die sich aus der Verwendung der hier beschriebenen Produkte ergibt, es sei denn, NetApp hat dem ausdrücklich in schriftlicher Form zugestimmt. Die Verwendung oder der Erwerb dieses Produkts stellt keine Lizenzierung im Rahmen eines Patentrechts, Markenrechts oder eines anderen Rechts an geistigem Eigentum von NetApp dar.

Das in diesem Dokument beschriebene Produkt kann durch ein oder mehrere US-amerikanische Patente, ausländische Patente oder anhängige Patentanmeldungen geschützt sein.

ERLÄUTERUNG ZU "RESTRICTED RIGHTS": Nutzung, Vervielfältigung oder Offenlegung durch die US-Regierung unterliegt den Einschränkungen gemäß Unterabschnitt (b)(3) der Klausel "Rights in Technical Data – Noncommercial Items" in DFARS 252.227-7013 (Februar 2014) und FAR 52.227-19 (Dezember 2007).

Die hierin enthaltenen Daten beziehen sich auf ein kommerzielles Produkt und/oder einen kommerziellen Service (wie in FAR 2.101 definiert) und sind Eigentum von NetApp, Inc. Alle technischen Daten und die Computersoftware von NetApp, die unter diesem Vertrag bereitgestellt werden, sind gewerblicher Natur und wurden ausschließlich unter Verwendung privater Mittel entwickelt. Die US-Regierung besitzt eine nicht ausschließliche, nicht übertragbare, nicht unterlizenzierbare, weltweite, limitierte unwiderrufliche Lizenz zur Nutzung der Daten nur in Verbindung mit und zur Unterstützung des Vertrags der US-Regierung, unter dem die Daten bereitgestellt wurden. Sofern in den vorliegenden Bedingungen nicht anders angegeben, dürfen die Daten ohne vorherige schriftliche Genehmigung von NetApp, Inc. nicht verwendet, offengelegt, vervielfältigt, geändert, aufgeführt oder angezeigt werden. Die Lizenzrechte der US-Regierung für das US-Verteidigungsministerium sind auf die in DFARS-Klausel 252.227-7015(b) (Februar 2014) genannten Rechte beschränkt.

#### **Markeninformationen**

NETAPP, das NETAPP Logo und die unter [http://www.netapp.com/TM](http://www.netapp.com/TM\) aufgeführten Marken sind Marken von NetApp, Inc. Andere Firmen und Produktnamen können Marken der jeweiligen Eigentümer sein.